## **Inhoud**

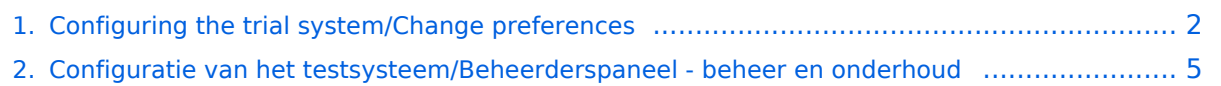

# <span id="page-1-0"></span>**Configuring the trial system/Change preferences**

## Inhoud

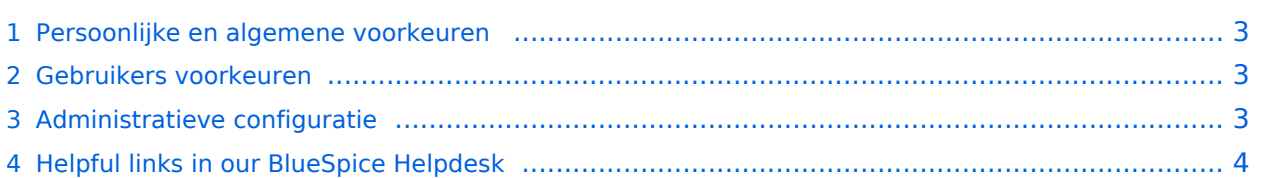

## <span id="page-2-0"></span>Persoonlijke en algemene voorkeuren

e instellingen in de voorkeuren veranderen het gedrag en het uiterlijk van de wiki. Hier zijn er twee manieren om de wiki aan te passen: de persoonlijke, gebruikersgerelateerde instellingen en de configuratie van de wiki door een beheerder.

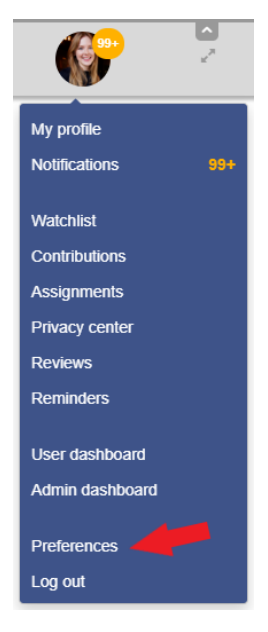

#### <span id="page-2-1"></span>Gebruikers voorkeuren

Elke gebruiker kan beslissen hoe de wiki moet functioneren of hoe deze eruit moet zien als ze zijn ingelogd. De instellingen hebben alleen invloed op de individuele gebruiker en zijn niet zichtbaar voor anderen. Naast de persoonlijke profielgegevens kunnen verschillende configuraties worden aangepast, bijvoorbeeld:

- volglijst opties
- meldingen in de wiki of per e-mail
- weging van zoekresultaten
- en meer

De persoonlijke configuratie-opties zijn te vinden in het profielgebied onder "Voorkeuren".

#### <span id="page-2-2"></span>Administratieve configuratie

Voorwaarde voor toegang tot de [Config Manager](https://nl.demo.bluespice.com/wiki/Speciaal:BlueSpiceConfigManager) zijn beheerdersrechten. Hier kunt u verschillende instellingen van de wiki aanpassen. Ze beïnvloeden elke gebruiker. De voorkeuren zijn doorzoekbaar en hun weergave kan worden gesorteerd op verschillende criteria:

- door functies
- door extensies en
- per pakket (BlueSpice gratis, BlueSpice pro en Export)

Nogmaals, er zijn verschillende configuratieopties beschikbaar, zoals:

- toegestane bestandsindelingen voor het uploaden van bestanden
- of en waar de VisualEditor is geactiveerd

# **BlueSpice4**

- of auteurs moeten worden weergegeven  $\bullet$
- en meer

De Config Manager is te vinden onder het menu Beheer in het [Beheerderspaneel](#page-4-0) van de navigatie.

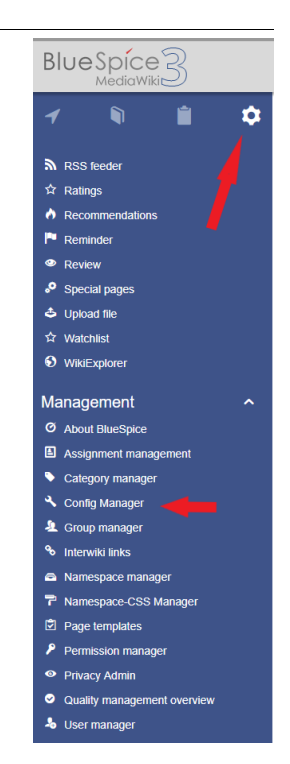

# <span id="page-3-0"></span>Helpful links in our BlueSpice Helpdesk

- [Preferences](https://en.wiki.bluespice.com/wiki/Preferences)
- $\bullet$ [User preferences](https://en.wiki.bluespice.com/wiki/User)

## <span id="page-4-0"></span>**Configuratie van het testsysteem/Beheerderspaneel - beheer en onderhoud**

## Inhoud

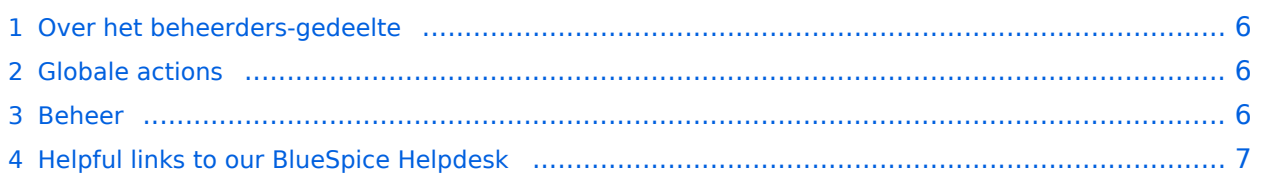

#### <span id="page-5-0"></span>Over het beheerders-gedeelte

Voor alle administratieve taken heeft de navigatie een eigen tabblad. Het geeft toegang tot de belangrijkste pagina's voor het beheer en onderhoud van de wiki. Het tabblad is alleen zichtbaar voor gebruikers met de juiste rechten.

Afhankelijk van de gebruikersrol worden verschillende links getoond. De beheerder heeft bijvoorbeeld toegang tot de beheerdersnavigatie, maar kan daar alleen bepaalde speciale pagina's zien. De lijst is daarom niet zo compleet als in de screenshot wordt getoond.

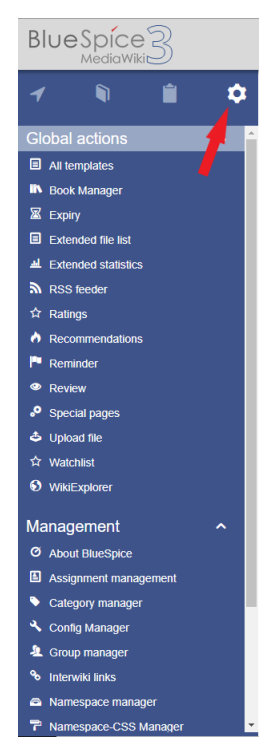

#### <span id="page-5-1"></span>Globale actions

Hier vind je handige pagina's voor het onderhoud van de wiki. Onderhouders kunnen naar rapportpagina's springen (bijvoorbeeld over beoordelingen of volglijsten), alle bestanden bekijken of toegang krijgen tot statistische informatie over de wiki.

Kijk maar eens rond, vooral met betrekking tot speciale pagina's. U vindt er veel interessante informatie!

#### <span id="page-5-2"></span>Beheer

Dit gebied is de speeltuin van wiki-beheerders. In het gebied Beheer moet u weten wat u doet, omdat wijzigingen van invloed kunnen zijn op het systeem en zijn gebruikers. In de gebruiker en het rechtenbeheer creëert u bijvoorbeeld extra gebruikers. U kunt ze aan groepen toewijzen en ze zo van de juiste autorisaties voorzien.

Lees voor meer informatie het artikel "[gebruikers aanmaken en toewijzen](https://nl.demo.bluespice.com/wiki/Configuring_the_trial_system/Create_and_assign_users)". In het configuratiebeheer wijzigt u de instellingen die wereldwijd gelden voor de hele wiki.

Hier kun je ook:

- zien wie het privacybeleid heeft geaccepteerd
- links naar andere wiki's beheren
- categorieën toevoegen, verwijderen en ordenen
- ontwerp- en lay-outspecificaties maken voor individuele naamruimten
- naamruimten aanmaken, configureren en beheren
- een overzicht krijgen van informatie die relevant is voor kwaliteitsmanagement
- paginasjablonen implementeren
- opdrachten beheren en bevestigingen lezen

## <span id="page-6-0"></span>Helpful links to our BlueSpice Helpdesk

- [User management](https://en.wiki.bluespice.com/wiki/Manual:Extension/BlueSpiceUserManager)  Gebruikersbeheer
- **•** [Privacy management](https://en.wiki.bluespice.com/wiki/Manual:Extension/BlueSpicePrivacy) Privacy management
- [Group management](https://en.wiki.bluespice.com/wiki/Manual:Extension/BlueSpiceGroupManager)  Groepmanagement
- **•** [Interwiki links](https://en.wiki.bluespice.com/wiki/Manual:Extension/BlueSpiceInterWikiLinks)  Interwiki links
- [Category management](https://en.wiki.bluespice.com/wiki/Handbook:Extend/BlueSpiceCategoryManager)  Categorie management
- [Configuration management](https://en.wiki.bluespice.com/wiki/Manual:Extension/BlueSpiceConfigManager)  Configuratie management
- [Namespace CSS management](https://en.wiki.bluespice.com/wiki/Manual:Extension/NamespaceCss)  Naamruimte CSS management
- [Namespace management](https://en.wiki.bluespice.com/wiki/Handbook:Erweiterung/BlueSpiceNamespaceManager)  Naamruimte management
- **[Rights management](https://en.wiki.bluespice.com/wiki/Reference:BlueSpicePermissionManager) Rechten management**